# Web Store User Guide

Erickson's Flooring & Supply, Co. shop.ericksonsfloors.com [Efswebstore@efs.bz](mailto:Efswebstore@efs.bz) 248.543.9663 1.7.2022

# Why Erickson's Web Store?

- Real time inventory availability 24/7
- Pricing available 24/7
- Place orders 24/7
- See purchase history, invoices, returns and quotes
- Submit custom quote requests
- Product information, installation instructions, warranty, and product images

## Submit Authorized User Form

- Email fillable PDF or picture of form to [efswebstore@efs.bz](mailto:efswebstore@efs.bz)
- All users will have access to order history, credit balances, etc.11/15/21

Erickson's Flooring Web Store Authorized User Form Shop.ericksonsfloors.com \* 248.543.9663 Return this form to: Efswebstore@efs.bz Company: North Company: Account code: Email: Authorized User Name: Email: **Exercise Email:** Email:

### Follow email instructions to setup access

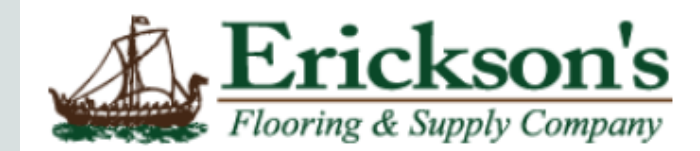

### **Password Set-up**

Welcome! You have been given access to **Shop.EricksonsFloors.com**. To complete your registration, click on the link below and enter your email addres

**Password Set-up** 

Make sure to bookmark **Shop.EricksonsFloors.com** on your web browser for easy access. You can view pricing, inventory availability, orde

Please note that that all information on the site is confidential and for the exclusive use of authorized users only. No information, including user login user Erickson's Flooring to access the site.

# Enter your email

#### **LOG IN**

#### **RESET PASSWORD**

Enter your email below and we'll send you a link to reset your password.

Email Address \*

your@email.com

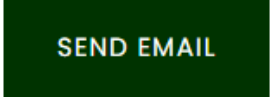

Log in now

# Click to set password

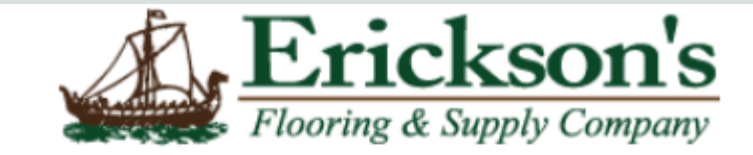

### **Password Recovery**

Click on the following link to reset your password for **Shop.EricksonsFloors.com**.

#### **Change Password**

Please note that that all information on the site is confidential and for the exclusive use of authorized Erickson's Flooring to access the site.

# Create new password and login

#### **RESET PASSWORD**

Enter a new password below

Password \*

Confirm Password \*

**CHANGE PASSWORD** 

Cancel & Return To Log in

# Logon to the site:  $\frac{1}{\omega}$  ( $\frac{1}{\omega}$  https://shop.ericksonsfloors.com/

**Separate** 

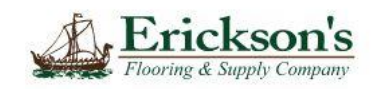

#### LOG IN

**RETURNING CUSTOMER** 

Login below to checkout with an existing account

Required<sup>\*</sup>

Email Address \*

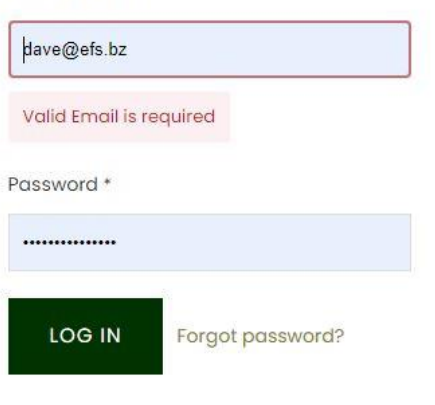

## Search for a product by item # or description

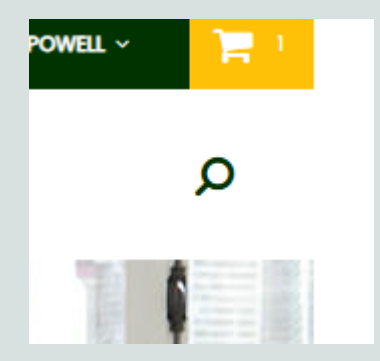

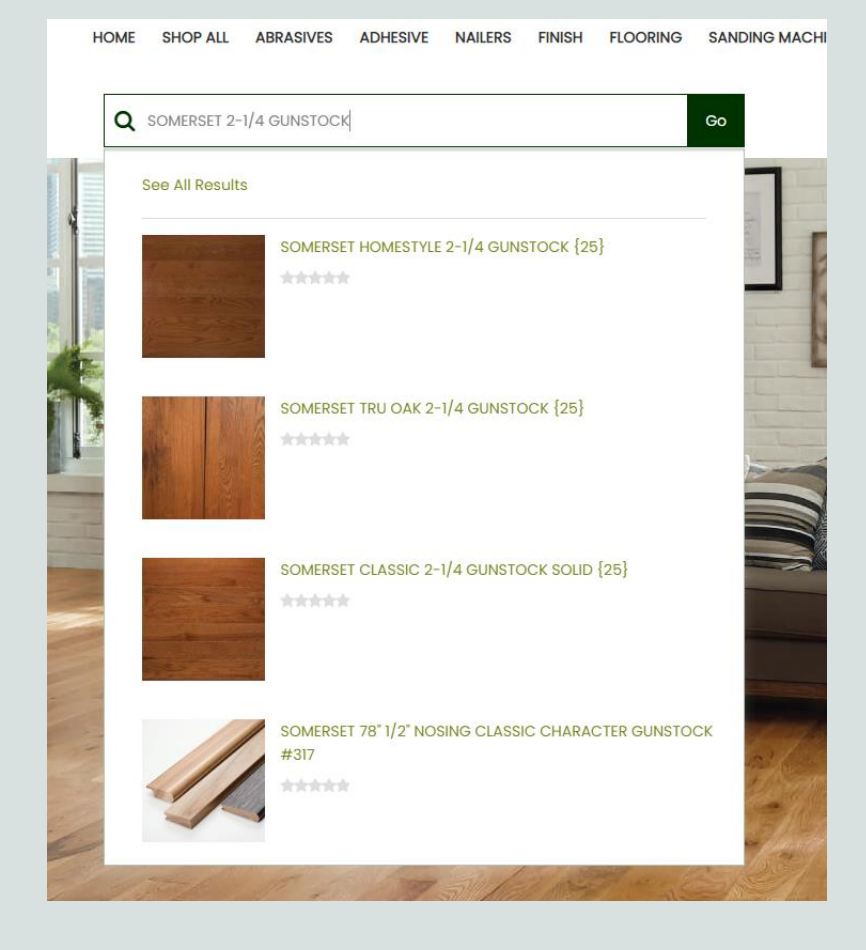

## Browse products using top menu

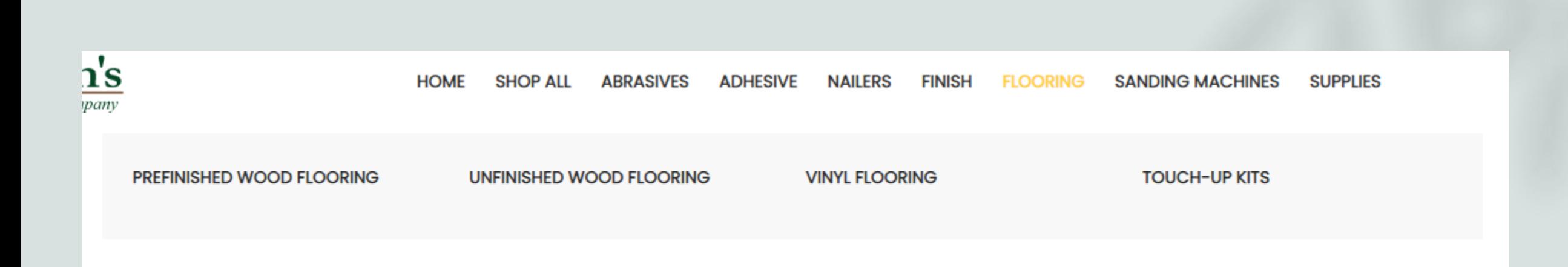

### Filter by Brand, Collection, Color or Construction

#### HOME > FLOORING > PREFINISHED WOOD FLOORING

#### **309 PRODUCTS NARROW BY BRAND**  $\wedge$ □ Somerset  $\Box$  Viking **QUICK VIEW** COLLECTION  $\checkmark$ **COLOR FAMILY**  $\vee$ **CONSTRUCTION**  $\checkmark$  $\Box$  Add to compare **VIKING CONTEMPORARY 4-**1/8 COASTAL FOG {17.3}

# Change sort options and results per page

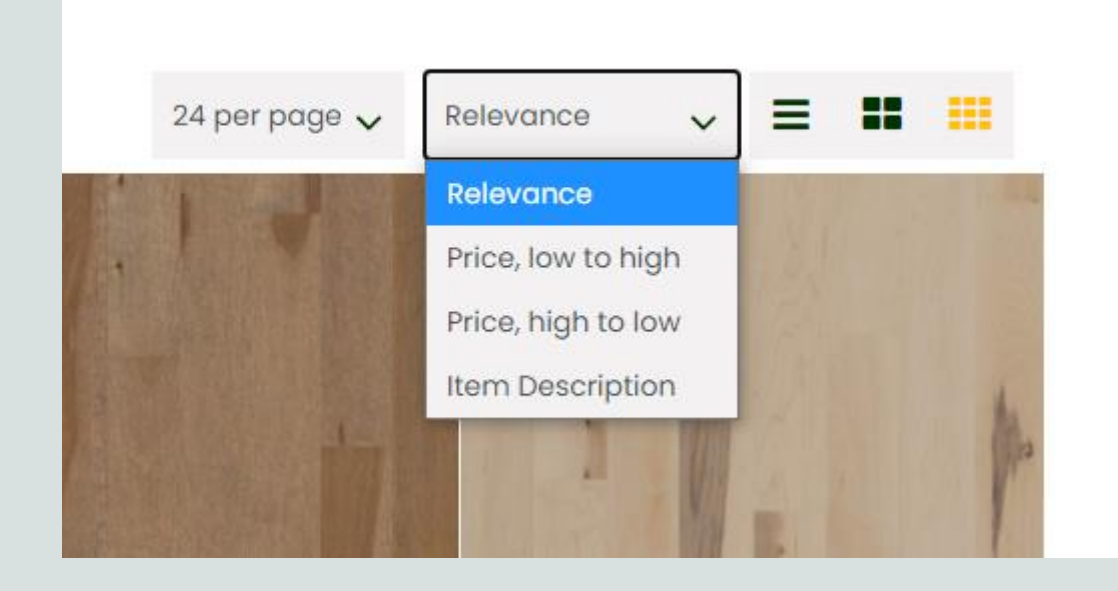

## Click on an item to view item details

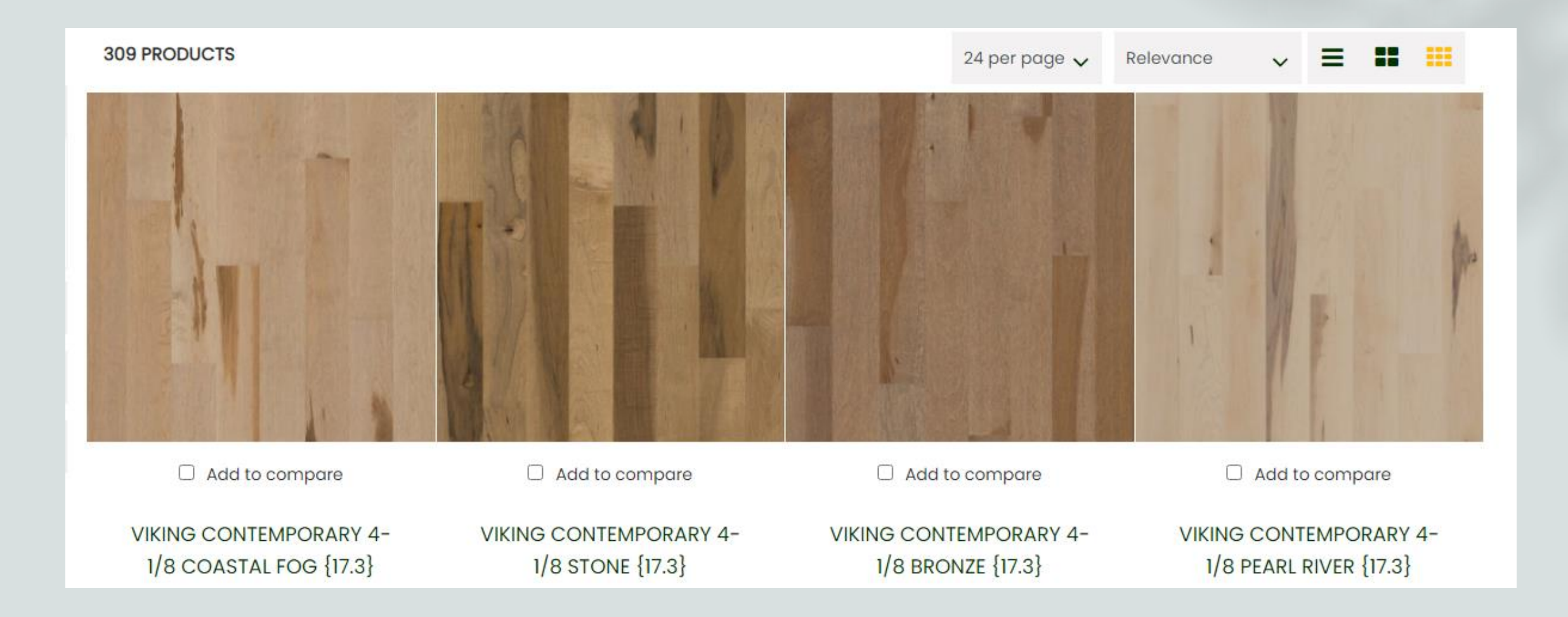

## Item detail shows price, inventory available, quantity calculator, and product images

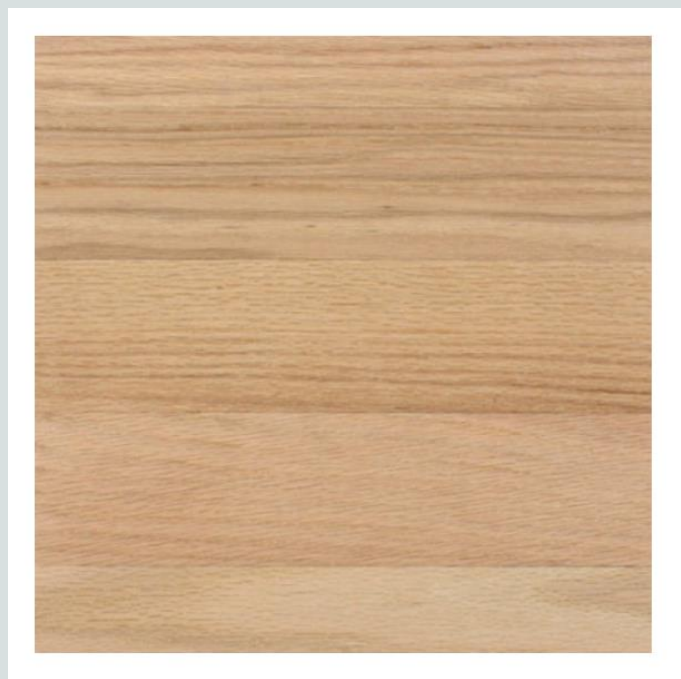

#### **DISCLAIMER:**

all images are for product display purposes only and may not be an exact representation.

SOMERSET 2-1/4 SELECT & BETTER RED OAK UNFINISHED SOLID {20}

\$111.14 per Carton \$5.56 per Square Foot

Quantity discounts available v

SKU: 2RSDN20

 $\checkmark$  This item is IN STOCK

Current Stock: 11640 Square Feet

**CALCULATE QUANTITY** 

Square Feet Per Carton: 20

Square footage:

Include 5% extra for  $\Box$ waste? <sup>©</sup>

QUANTITY SOLD BY: Cartons

 $\overline{1}$ 

**ADD TO CART** 

### Scroll down to see clickable links to product information

#### **DETAILS**

- Product Information
- Warranty and Installation Instructions

## Scroll further down to see related items

- All prefinished items have their associated moldings listed at the bottom of the page
- Note the right and left scroll arrows to see other items

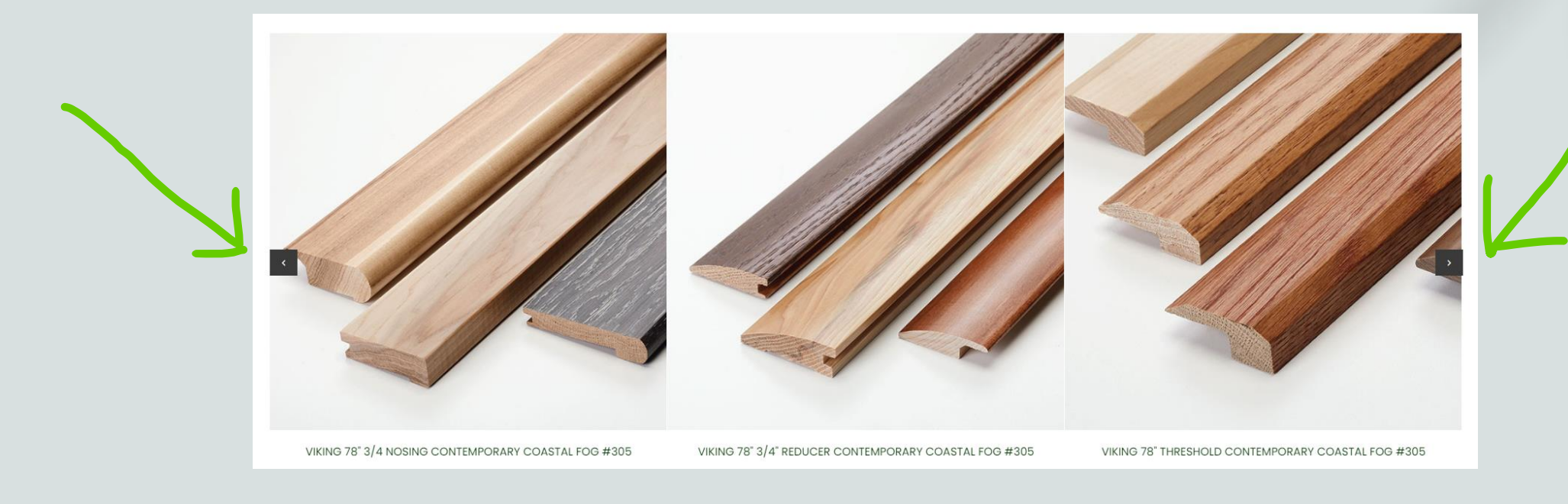

### Enter quantity and click add to cart to checkout

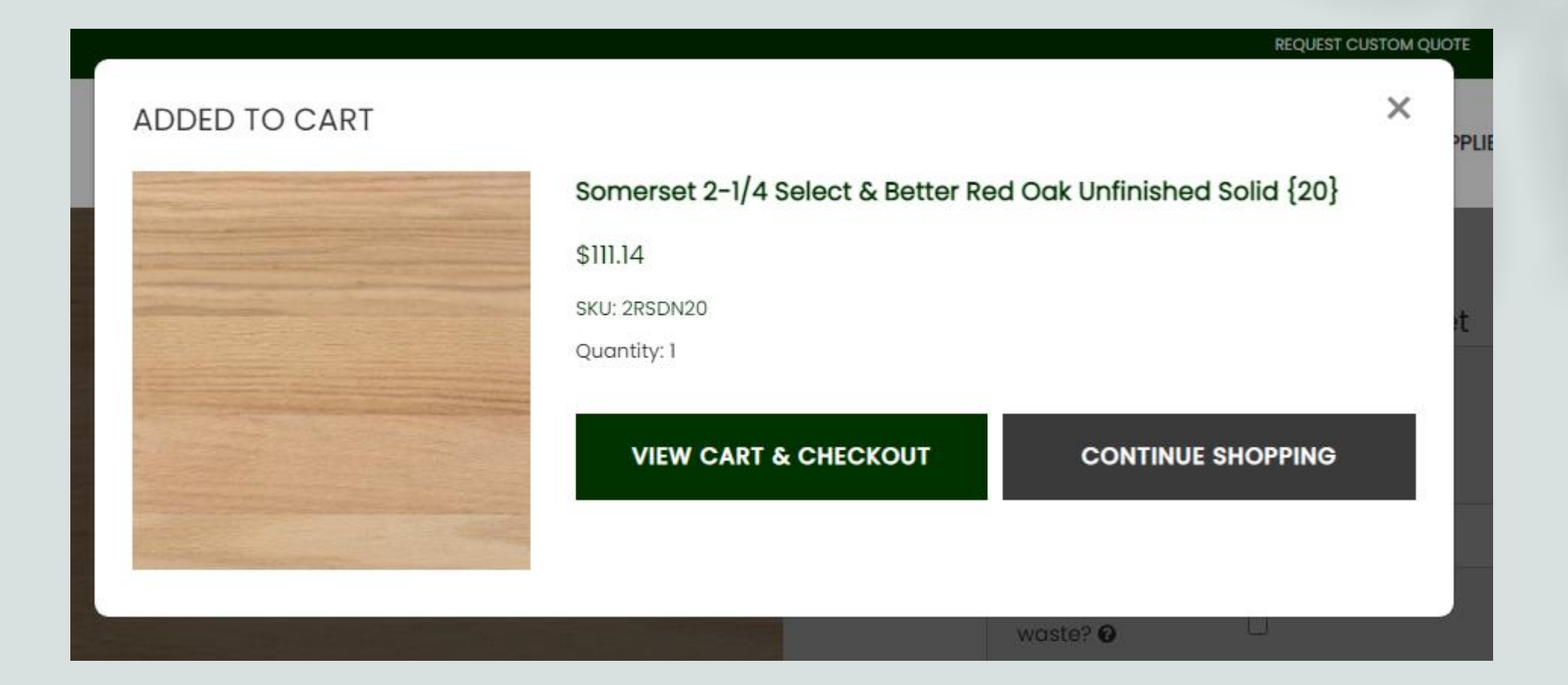

# Click proceed to checkout to place order

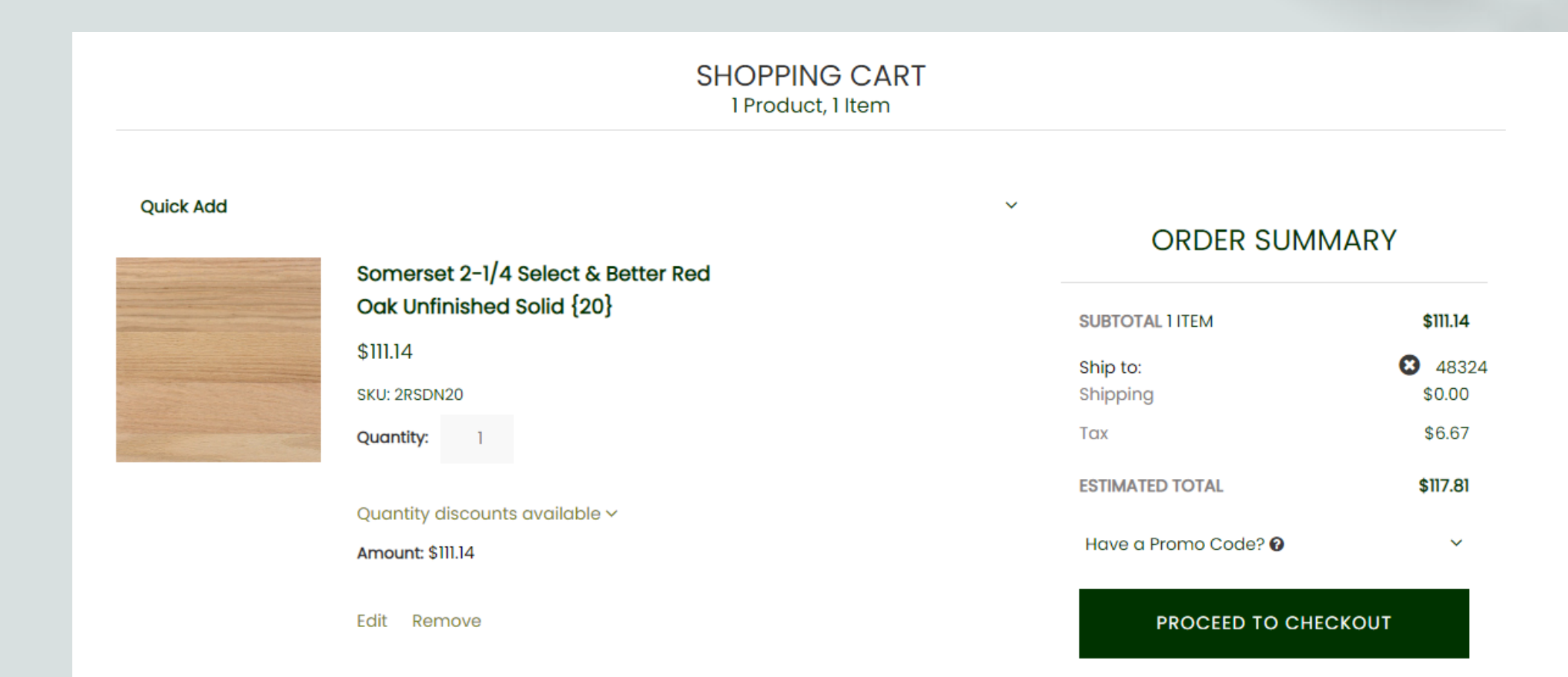

# Choose shipping address

#### **CHOOSE SHIPPING ADDRESS**

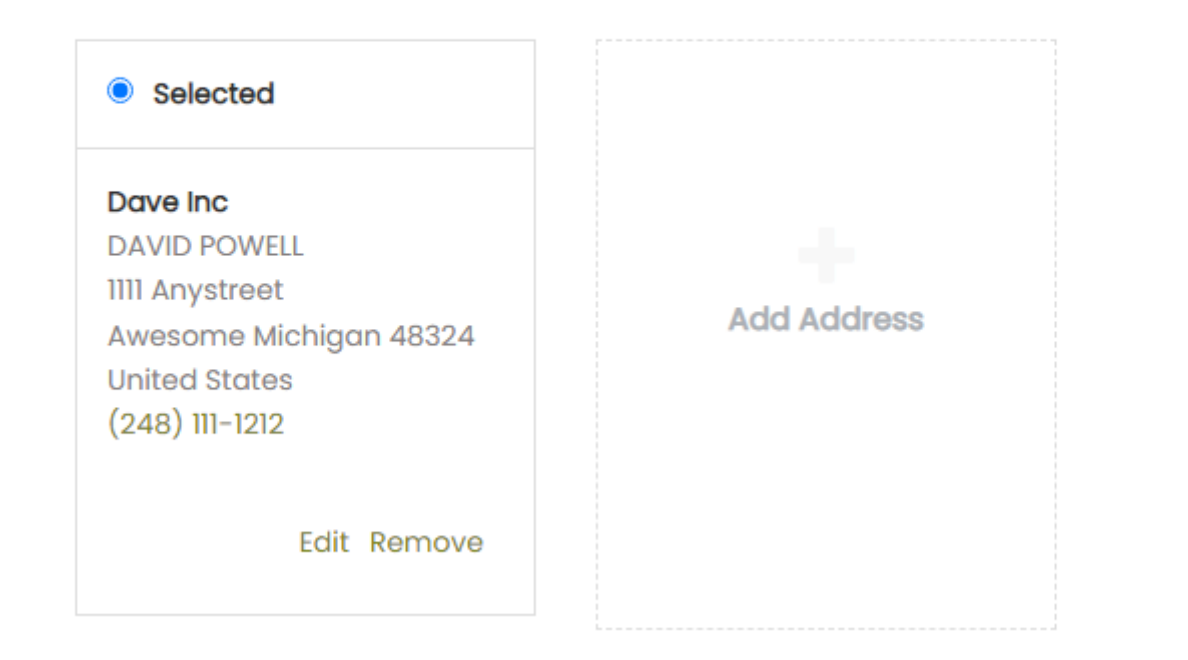

### Select delivery method or pick up (note that delivery method and cost subject to confirmation)

SELECT A DELIVERY METHOD AND PREFERRED SHIPPING DATE BELOW. PLEASE NOTE THAT RATES AND DATES ARE SUBJECT TO CHANGE BASED ON YOUR DELIVERY AREA AND WILL BE VERIFIED UPON ORDER CONFIRMATION. PICK-UP AT EFS BRANCH ORDERS WILL BE READY WITHIN 1 - 3 **BUSINESS DAYS FOR IN STOCK MATERIAL.** 

### **DELIVERY METHOD**  $\bigcirc$  Erickson's Truck \$79.00 ○ FedEx Ground \$84.00 O Job Site Delivery \$89.00 O Motor Freight Delivery \$129.00 **O** Pick Up at EFS Branch Free!

### Set preferred delivery date, your name, and any special instructions (job site instructions, delivery date/time, branch pick up location, etc.)

PREFERRED DELIVERY DATE ORDERED BY \* **ENTER ANY SPECIAL INSTRUCTIONS** 

**CONTINUE** 

## Enter purchase order number or job name

#### **PAYMENT METHOD**

**Terms** Due on receipt **Available Balance** \$0.00

I agree to pay with my current Invoice Terms & Conditions

#### **PURCHASE ORDER NUMBER**

Enter Purchase Order Number (Optional)

#### **ENTER BILLING ADDRESS**

Same as shipping address

## Review your order for accuracy, check box to agree to terms and conditions, click place order

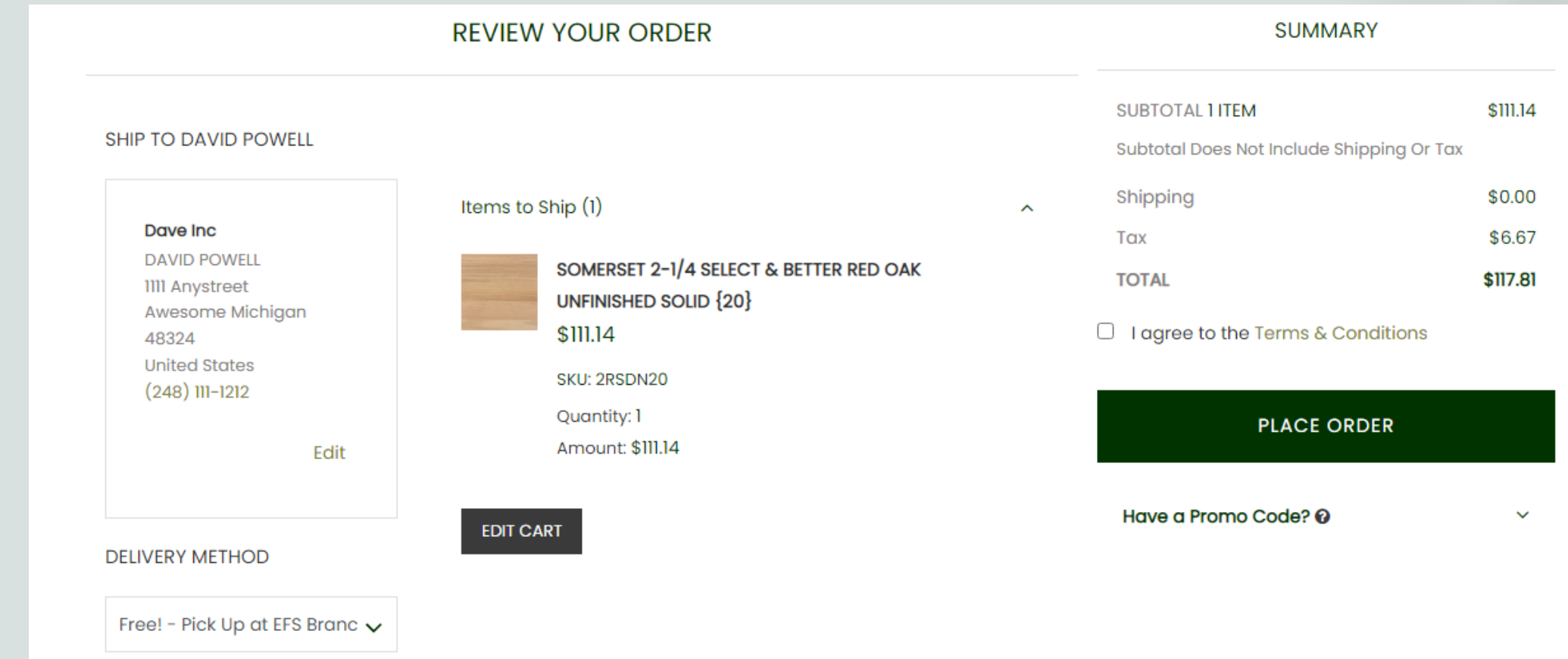

## You will receive an email order confirmation once order is placed, after order is approved, and after shipped or picked up

#### **Order Received**

Order number 597-SO1055556

#### **Dear DAVID POWELL,**

Thank you for shopping at Erickson's Flooring & Supply. Please find your order details below. If your order contains back-ordered it

Inventory availability is not guaranteed and is subject to confirmation until your order is approved. If after hours or weekends, you has been approved.

If you are a COD customer, you will be contacted for payment once your order has been approved.

You can check the status of your order at anytime by selecting 'Purchase History' in the my account section of the website.

Please contact us with any questions.

Sincerely, The Team at Erickson's  $(248)$  543-9663

#### **Order Summary**

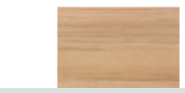

2RSDN20 Somerset 2-1/4 Select & Better Red Oak Unfinished Solid {20} Quantity: 1

# Key Points for Placing Orders

- Email confirmations will notify you of any backordered items
- Orders placed after business hours or on weekends will be processed in the order they are received the next business day
- Customer service will contact you if you are COD for payment
- Important to fill out all fields (preferred delivery date, name ordering, PO or job name, and any special instructions or information customer service may need to process your order)

## Customer Portal – select drop down arrow next to your name at upper right corner

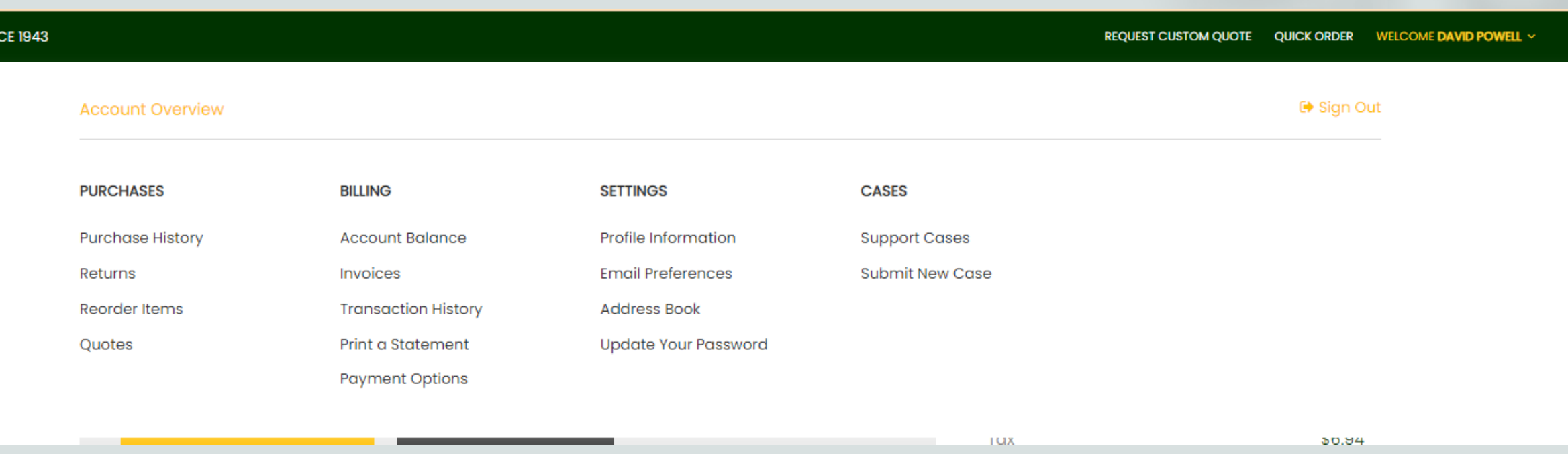

## Purchase History – click order # for detail

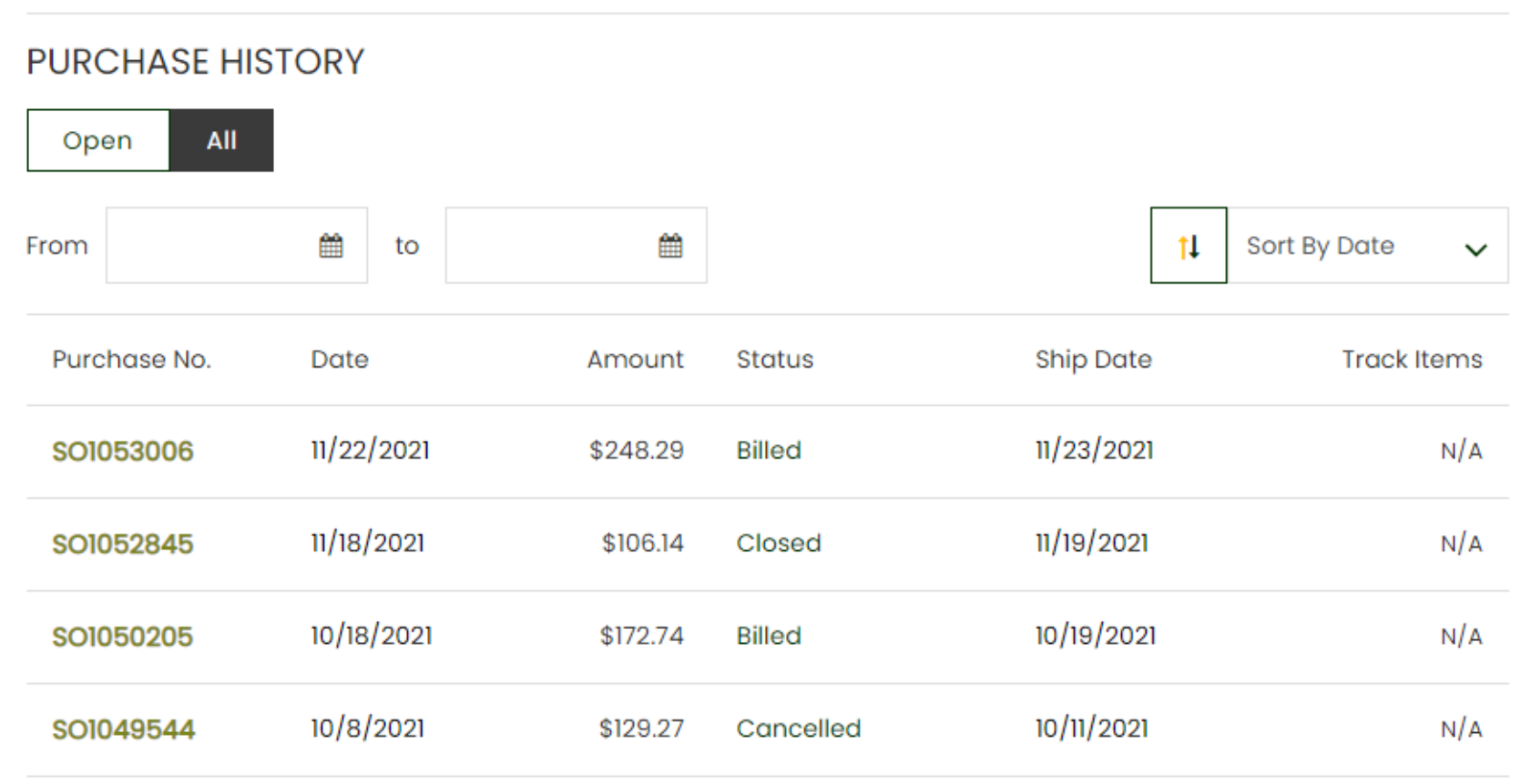

### Can also see returns and quote history for your account

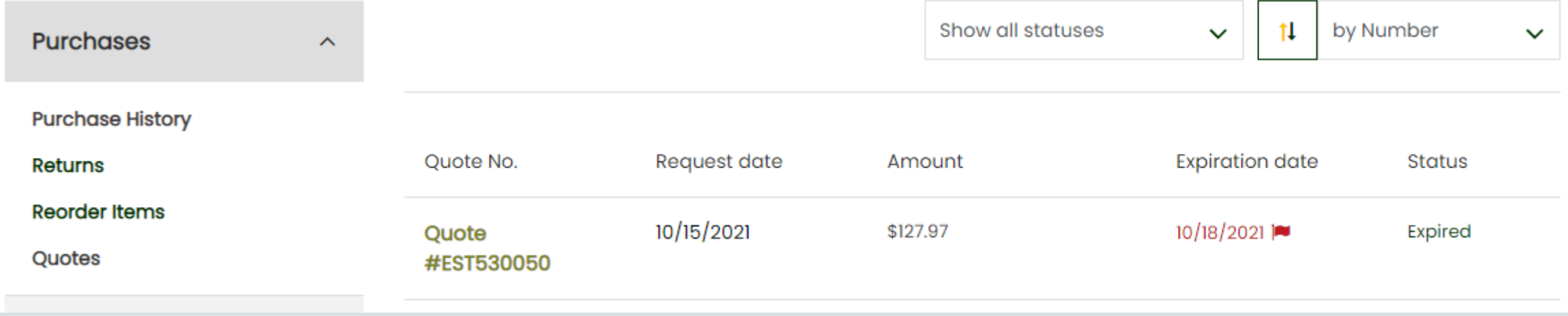

### See invoice history, payment history, and print statements

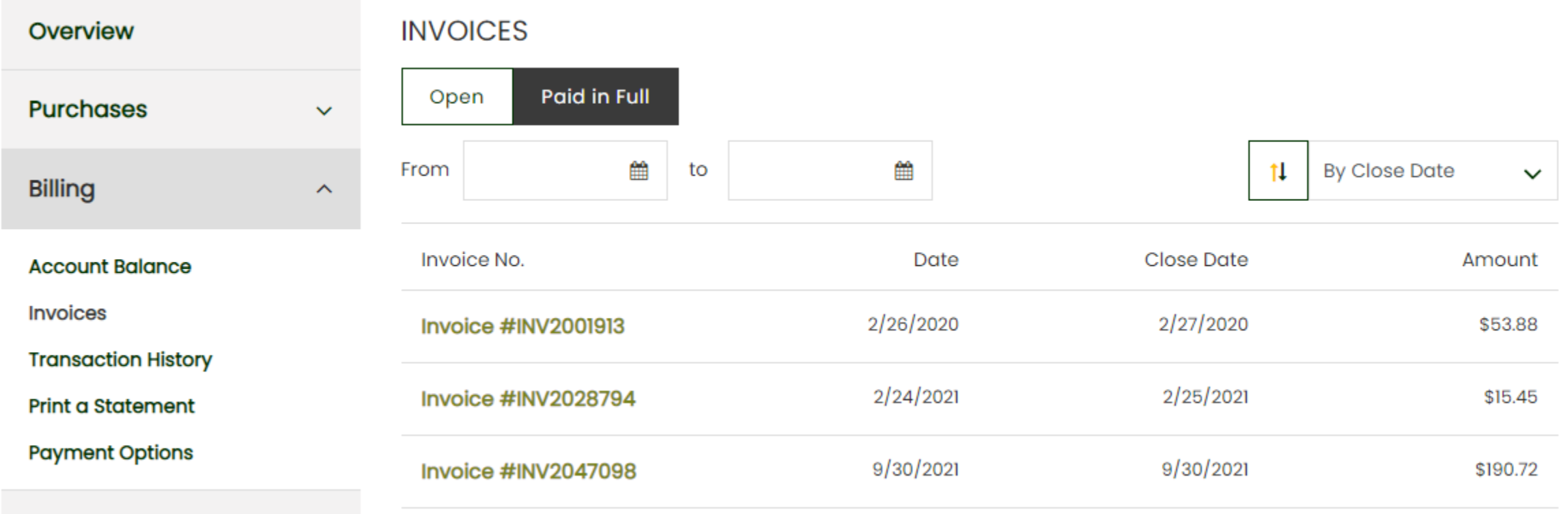

## Manage profile, password, newsletter subscription

#### **MY ACCOUNT**

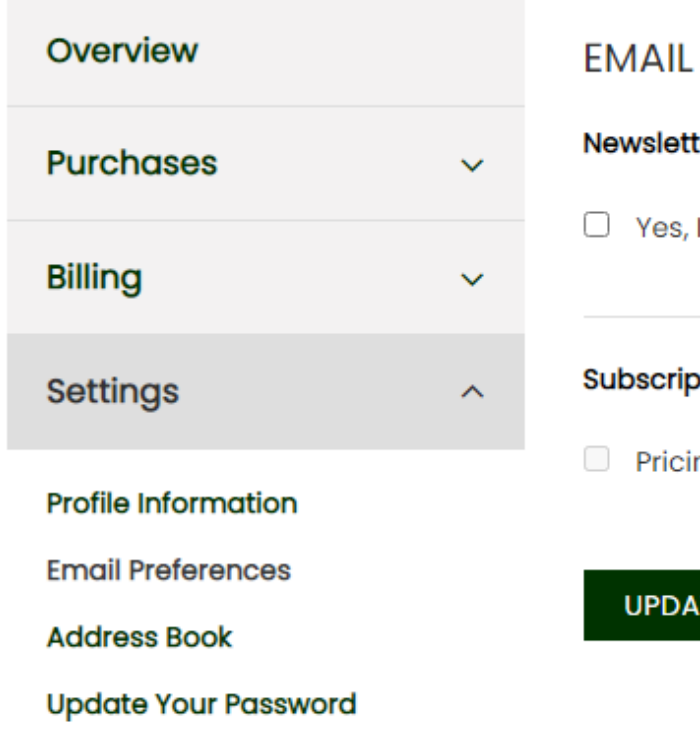

#### **PREFERENCES**

ter

would like to sign up for your Newsletter.

#### otions

ng & Promotional Updates

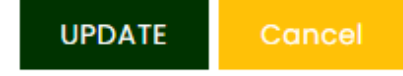

## Submit a case for a return, warranty claim or customer quote request

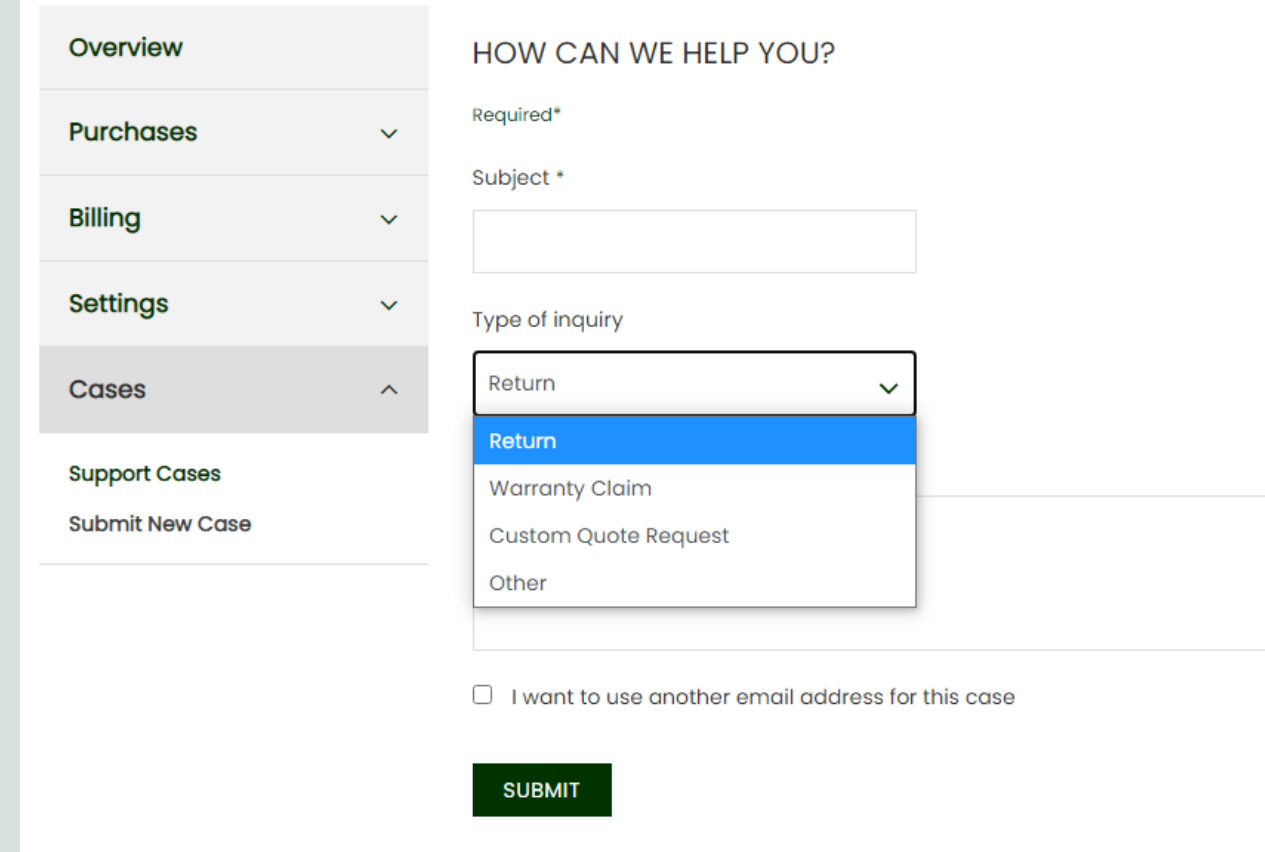

### Click Request Custom Quote at upper right corner menu to request pricing on custom items or another special request – please include any special instructions

#### **REQUEST CUSTOM QUOTE 1 Item**

All items in the web store have pricing. For custom items, items not on the web store, or special pricing requests please en requirements or additional information for your quote request. For custom items or items not on the web store use item nu

Once your quote has been submitted, a sales representative will contact you within 1 business day.

#### **ADD ITEMS**

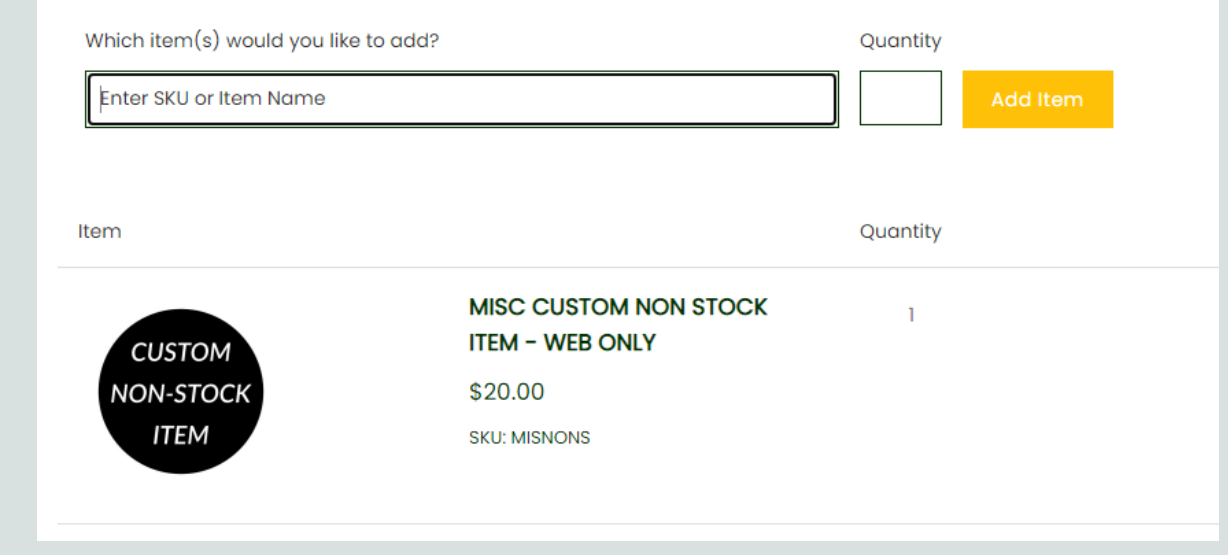

## Select Quick Order from top right menu to quickly add an item and quantity to your shopping cart

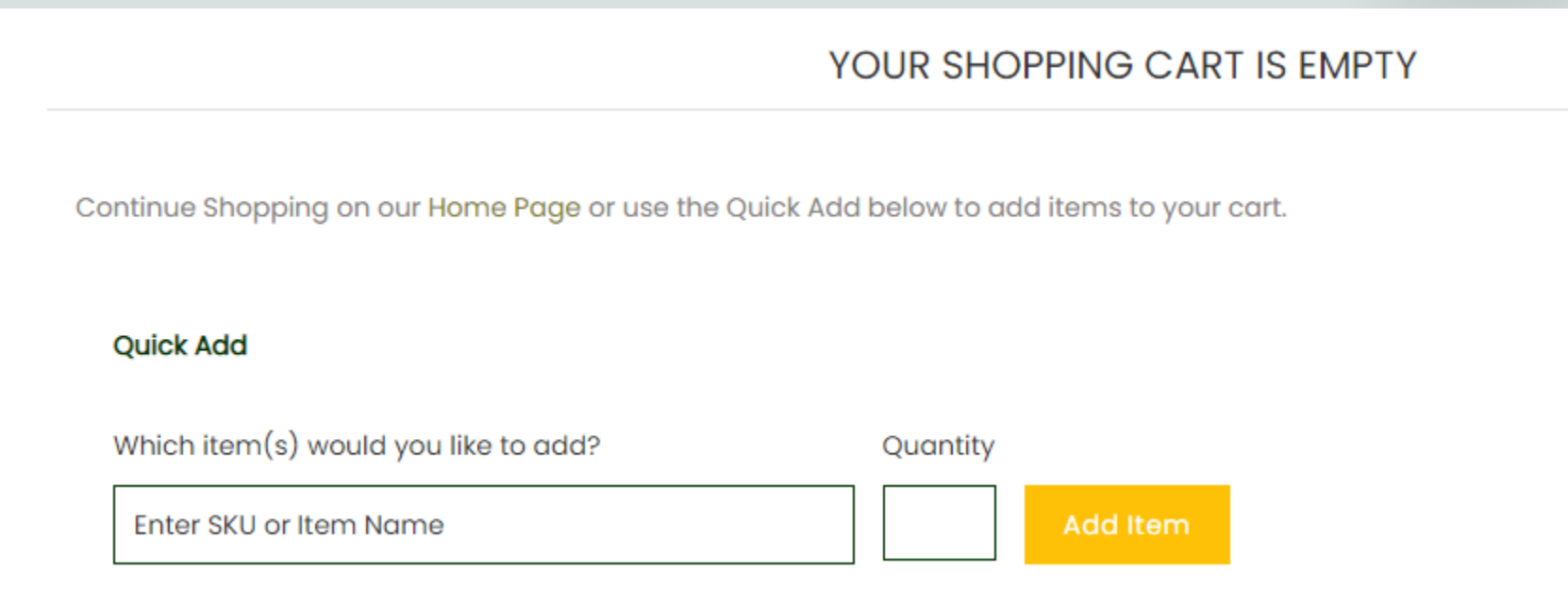

# Helpful links at bottom of home page

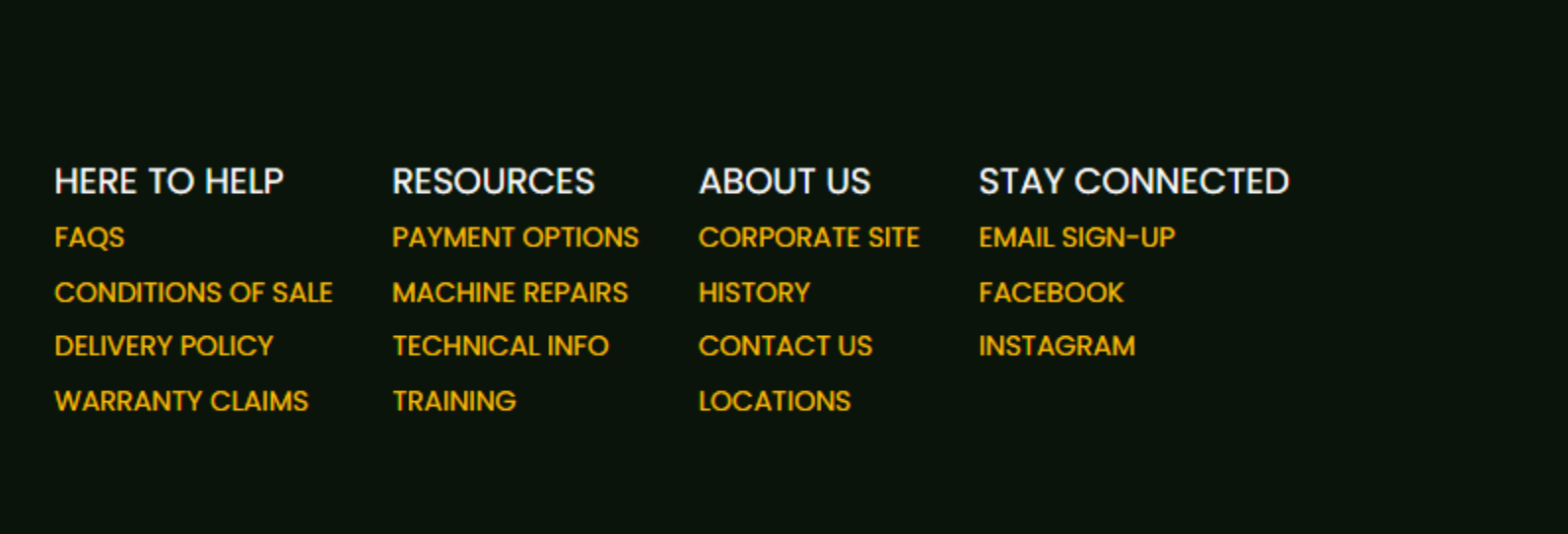